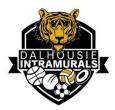

# Dalhousie Intramurals

How to Register (Captains & Sport Reps) – Registering a Team & Inviting Players

| Logging into Fusion IM  | 1 |
|-------------------------|---|
| Creating a Team         | 2 |
| Adding/Inviting Players | 6 |
| Finding your Schedule   | 7 |

# Logging into Fusion IM

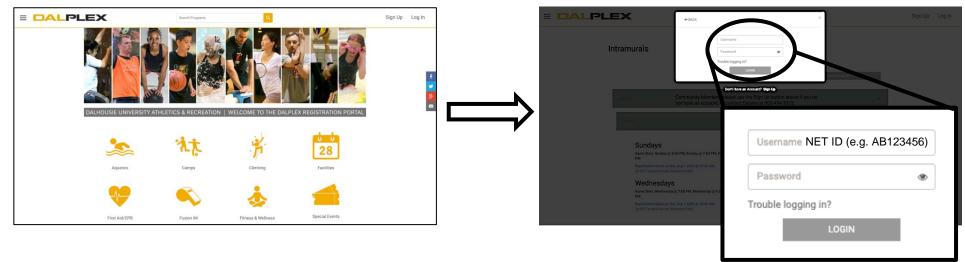

The Home page of our registration system can be found at: <u>https://www.dalsports.dal.ca/</u>

Select 'Log In' in the top right-hand corner.

You will be prompted to log in with a *username* and *password*. ALL STUDENTS WILL USE THEIR NET ID AND DALONLINE PASSWORD TO LOG IN.

- Your Net ID will be 2 letters followed by 6 numbers (eg. AB123456)
- Your password is the same as that which you set for logging in to DalOnline (class registration, admissions) and Brightspace (online course delivery platform). Visit *password.dal.ca* to look up your net ID or change your password.

## Creating a Team

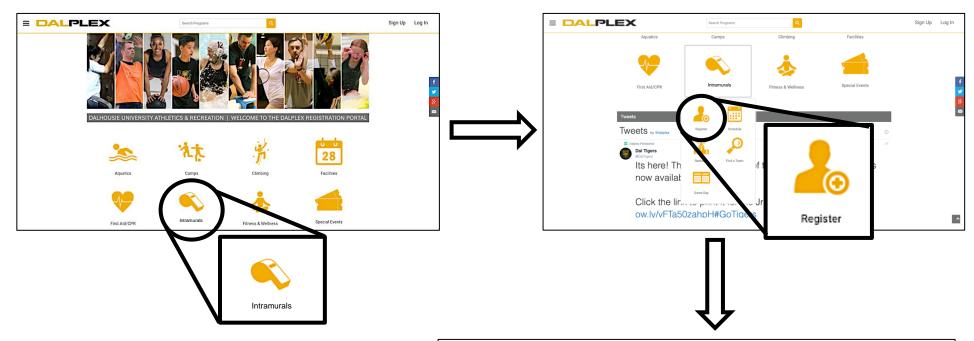

 $\equiv$ 

From the Dalhousie Registration Portal, select 'Fusion IM'.

A drop-down menu will appear. In the drop-down menu, select 'Register'.

This will take you to the Intramurals page, which will have all intramurals available for registration sorted by sport/activity (eg. Basketball Esports, Climbing, etc.)

| DALPI               | _EX                                                                                                    |              |                                                                                         | 📜 🌲 💿 Test123 |
|---------------------|----------------------------------------------------------------------------------------------------|--------------|-----------------------------------------------------------------------------------------|---------------|
|                     | Intramurals                                                                                                    |              |                                                                                         |               |
|                     |                                                                                                    | TIME RANGE - | DAYS OF WEEK +                                                                          |               |
|                     | Esports Multi-player                                                                                                    |              | <b>~</b>                                                                                |               |
|                     | Esports Single Player                                                                                                   |              | <b>*</b>                                                                                |               |
|                     |                                                                                                    |              |                                                                                         |               |
|                     |                                                                                                    |              |                                                                                         |               |
|                     | Dalhousie University<br>Department of Abbielics & Recreational Services<br>Halfax, Nova Socia, Canada<br>1.902.494.3372 |              | Contact Us   Job Opportunities   Campus Directory  <br>Privacy Statement   Terms of Use |               |
| ww.dalsports.dal.ca | Contact Us About Us Terms Of Use                                                                                        |              | <b>⊡</b> Fusion                                                                         |               |

From the Intramurals page, select your desired sport. The available league types be opened (eg. Co-ed, Competitive, Men's, Women's).

Select your desired sport league type (Coed, Men's\*, Women's\*, Competitive\*). All available divisions will be listed under the drop down after you've selected your desired league type.

\* Competitive leagues not available for all sport types.

Each division will be listed for registration. Under the title you will see all possible game slot times and days. This will normally be a select time frame on a single day/week, for example 7:30 pm, 8:30 pm and 9:30 pm on Wednesdays (except Ice Hockey).

If you are eligible to register, you will have a yellow "REGISTER" button on the right-hand side of the corresponding division. Select this to register as an *individual, free agent or team* for this intramural program.

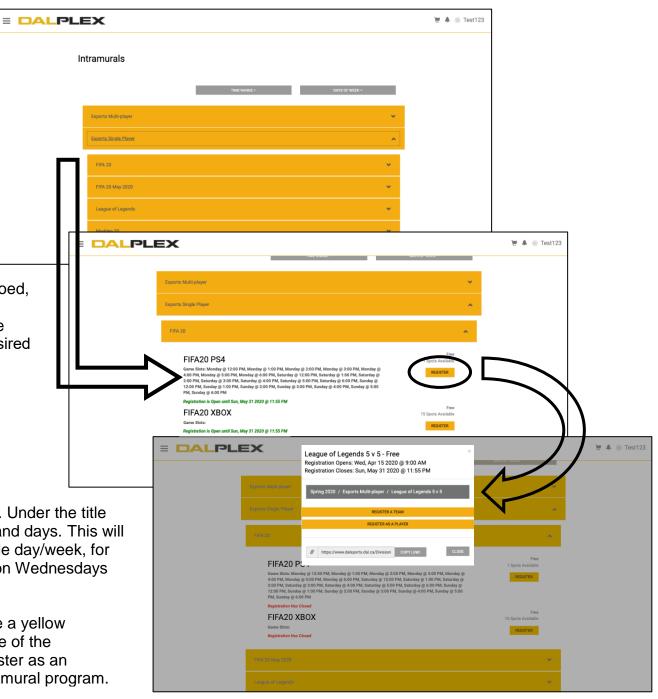

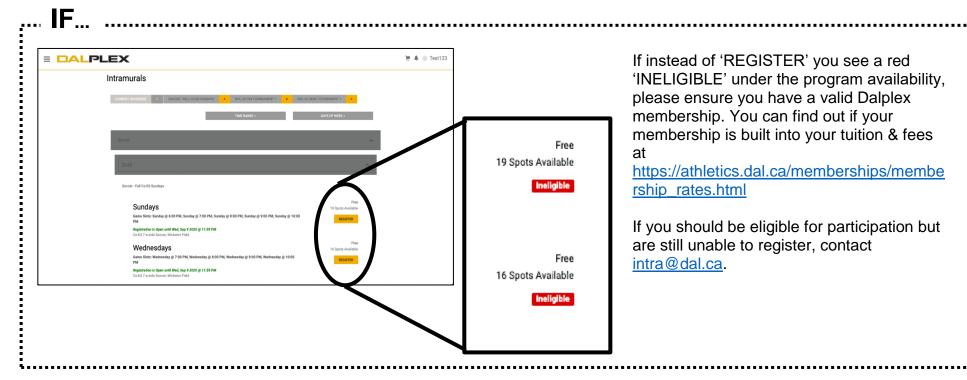

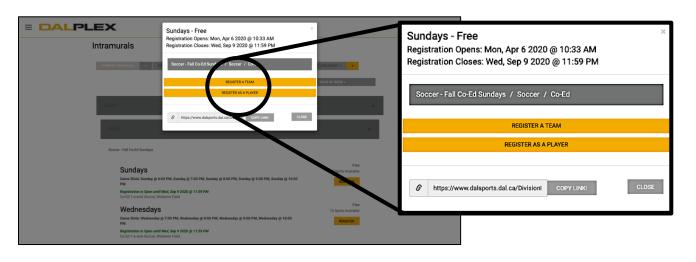

When you select "REGISTER" a pop-up will appear with 2 registration options:

- 1. REGISTER A TEAM (next page)
- 2. REGISTER AS A PLAYER

You may be prompted to complete portions of your profile. If prompted, you must complete these profile aspects before you are able to complete registration.

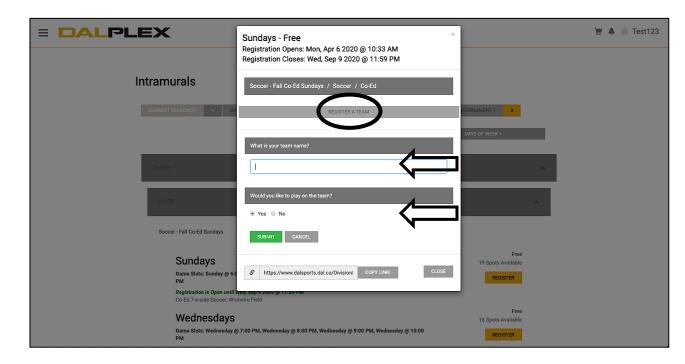

Select "REGISTER A TEAM" and a short set of questions will appear:

### 1. What is your team name?

Please keep in mind when selecting your team name that this is a professional institution and while humour is okay and encouraged, your team name should not include anything that may make someone else uncomfortable and should follow Dalhousie's codes of conduct and subsequent policies for inclusion.

# 2. Would you like to play on the team?

The majority of people will play on teams they create, however, for faculty teams, department teams and class teams, those that are setting up the teams may not play on them. Please thoughtfully consider your participation in the team you are creating.

To finalize your registration, you will be required to complete a quiz on sport specific rules for you league. All the answers to these questions are available in our league rules available at: <u>https://athletics.dal.ca/clubs-</u> intramurals/Intramural\_Sport\_Rules.html

Once you have submitted, you will be taken to your team page.

|                                                                                                    | Search Programs Q             |                                                                                                    | 📜 🜲 🍥 Test123                |                                                                                                    |               |
|----------------------------------------------------------------------------------------------------|-------------------------------|----------------------------------------------------------------------------------------------------|------------------------------|----------------------------------------------------------------------------------------------------|---------------|
| QuizzesSoccer Participation                                                                                                    | n Quiz                        |                                                                                                    |                              |                                                                                                    |               |
| How many hours notice is required for my team to<br>                                                                            | miss a scheduled game?        |                                                                                                    |                              |                                                                                                    |               |
| What is the minimum number of players required to<br>06<br>011                                                                  |                               |                                                                                                    | Search Programs              | ٩                                                                                                    | 🗑 🔺 🍥 Test123 |
| ିବ<br>Now many players are on the field at one time (per<br>ା 1<br>ୁନ                                                           | team including goal keepera)? | Team Details<br>Team Name                                                                                               |                              | -                                                                                                    |               |
| How long ang games?<br>440 minutes 2 x 20 minute halves<br>500 minutes 2 x 25 minute halves<br>640 minutes 2 x 30 minute halves | 1                             | Soccer / Co-Ed / Sundays<br>Uniform Color: Not Set<br>Status: Free<br>Interested in Free Agents                         |                              | Gene Times: Sundays at 6:00 PM, Sundays at 7:00 PM, Sundays at 8:00 PM,<br>Sundays at 9:00 PM, Kundays at 10:00 PM<br>WHW TEAM GLARES |               |
|                                                                                                    |                               | Roster Pending Roster                                                                                                   | Captain/Player<br>9024942002 | ,9038036977                                                                                                    |               |
|                                                                                                    |                               | Duthousie University<br>Department of Athletics & Recreational Services<br>Halfas, Nevo Scotta, Canada<br>1902 496 4372 |                              | Contact Uk 1,248 Opportunities (Compas Directory )<br>Processy Statement ; Terms of Use                                               |               |

#### **Adding/Inviting Players**

|                                                | Team Details<br>Team Name<br>Soccer / CorEd / Sundays                                                            | h Programs Q                                      |                                         | ₩ 🕭 Test123 | Captain on th setting, which                                                                                | e Team Page<br>lists the tean              | s to your team can be<br>e. The default team p<br>ns' players and their<br>select the "Pending I | bage is on the roster contact information. |
|------------------------------------------------|----------------------------------------------------------------------------------------------------|---------------------------------------------------|-----------------------------------------|-------------|----------------------------------------------------------------------------------------------------|--------------------------------------------|--------------------------------------------------------------------------------------------------|--------------------------------------------|
|                                                | Uerlem Color: Net Bet<br>Statue: Pine<br>Distorested in Pres Agents<br>Rom Pending Roster                        | Sundays at 900 PM, Bundays at 100 VIEW TEAM GAMES |                                         |             |                                                                                                    |                                            |                                                                                                  |                                            |
| https://www.daksports.dail.ca                  | Delevativ University<br>populariest of Addition & Researching Envirose<br>Folds, Nov Scott, Conda<br>5662-664257 | Corre                                             | at 10 1.00 Approximation<br>Privacy Dat | S           | am Details ample Team Annegement / Soccer / Coed / Sundays form Color: -select -                            | Search Programs                            | Game Times: Sundays at 6:00 PM, Sundays at 7:00<br>Sundays at 9:00 PM, Sundays at 10:00 PM       | ► ▲                                        |
| options for <sup>•</sup><br>1. Invi<br>2. Invi | nding Roster" tab p<br>Team Captains to a<br><b>te Players<br/>te Co-Captain</b><br>wse Free Agents              | age, there are a few<br>add/invite players.       |                                         | 1           | toster Pending Roster Pending Roster NWTE PLAYER PLAYER PLAYER NWTE CO CAP Intramurals Admin (intra@dal.ca) | TAN BROWSE FREE AGENTS<br>Player Requested | Hide Declines                                                                                    | EPT REJECT                                 |

4. Accept Pending Requests

**Options 1 & 2** will allow you to search for eligible members using the email on file. Students have their Dalhousie emails (e.g. <u>AB123456@dal.ca</u>) on file with Dalplex if they have or have ever had an active membership profile. Only members eligible for registration will be searchable.

**Option 3** will show you a list of available free agents looking for teams which you can add to your roster.

**Option 4** is as easy as selecting "Accept". If you would like your players to request to join the team, it would be best to send them the 'Register as a Player' document directly.

| Add Players       |       |       | ×               |
|-------------------|-------|-------|-----------------|
| Selected Members: |       |       |                 |
| New Player using  | Email | ~     | ADD             |
|                   | CAN   | CEL S | END INVITATIONS |

#### Finding your Schedule

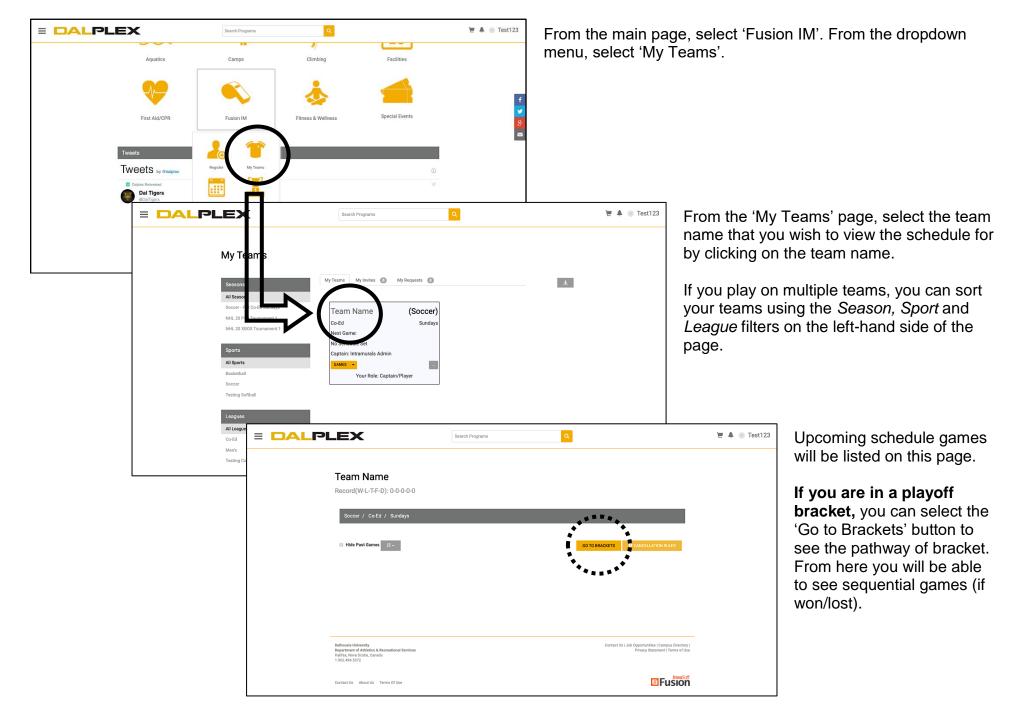